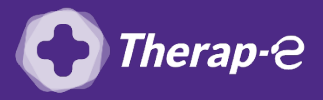

## **Comment puis-je générer une feuille de soin électronique (FSE) ?**

*Vous devez ajouter les actes de téléconsultation sur votre feuille de soins :*

- *TCG (médecin généraliste, sages-femmes depuis le 26 mars 2020) ;*
- *TC (médecin spécialiste).*
- 1. Ouvrez le module de gestion des FSE comme pour faire une feuille de soins ordinaire, mais choisissez **"Modes de fonctionnement : Mode sécurisé**" puis **"Mode dégradé"**
- 2. **Complétez la feuille de soin** et choisissez l'acte TC/TCG dans l'onglet **"Code de la prestation"** puis validez votre FSE.

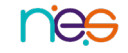